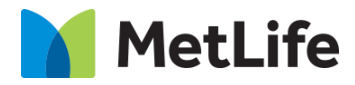

# **How-to -Upload** V1.0 - Global Marketing Technology-AEM

**Component Name: Upload**

**Author:**

**Creation Date:** 12-19-2023

**Last Updated:** 12-19-2023

**Version:** v1.0

# <span id="page-1-0"></span>**1 Document History**

The following important changes have been made to this document:

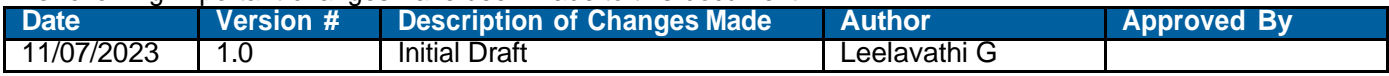

#### **Table of Contents**

#### **Contents**

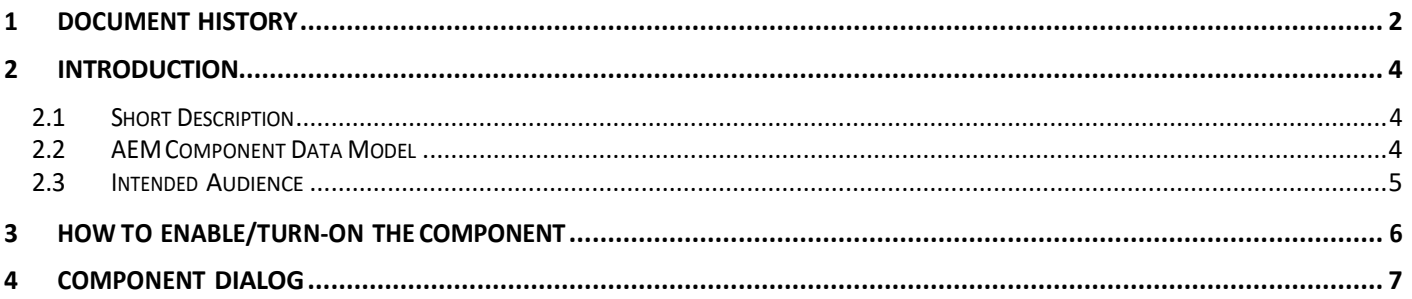

### <span id="page-3-0"></span>**2 Introduction**

This document provides "How to Instructions" for the component "Browse Files(Outline)". This component is intended to be used on Article templates:

- Article: listicle
- Article: Quiz (Backlog)
- Article: In the New s

#### <span id="page-3-1"></span>*2.1 Short Description*

This component is used to Browse files(Outline) from the folders.

#### **Feature Overview**

# <span id="page-3-2"></span>*2.2 AEM Component Data Model*

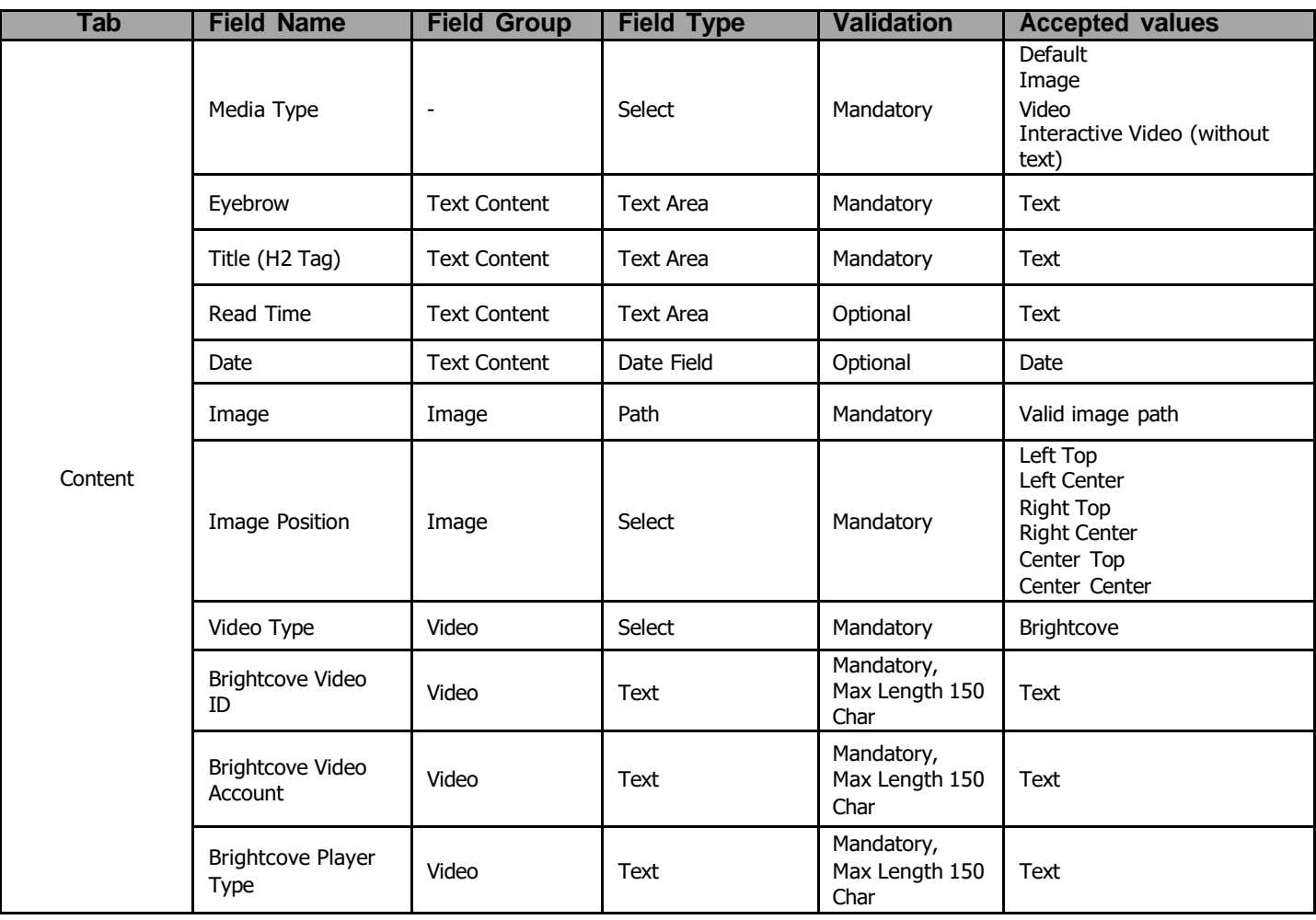

#### <span id="page-4-0"></span>*2.3 Intended Audience*

The primary audience of this design is:

- Content Authors
- Agencies
- Marketers

# <span id="page-5-0"></span>**3 How to Enable/Turn-On the Component**

This component is used to Browse files(Outline) from the folders.

.

#### <span id="page-5-1"></span>**Upload Files** Choose file **Browse**  $\bar{\mathbb{D}}$  $\mathbf{A}$ 叁  $\mathcal{S}_{\!\scriptscriptstyle\rm S}$ X, Ù 圓 目  $\left\{ \cdot \right\}$ 圓 ÷. **Upload Files** Choose file **Browse** guidefileupload

# **4 Component Dialog**

• Select configure option to open the dialog and begin editing the component fields.

#### **Feature Overview**

#### **Configuration:**

- **1) Name – Provide the meaningful name.**
- **2) Title -** Provide the meaningful title**.**
- **3) Upload browser Title –** Must provide meaningful text.
- **4) Maximum File Size–** Provide the size of the document**.**
- **5) Supported File Type –** Provide the file type(Image,PDF,Text,Msword).
- **6) Show uploaded Comments –** Must provide meaningful text.
- **7) Upload File Title –** Provide meaningful text.
- **8) Field Layout –** Provide meaningful text
- **9) ColSpan –** Provide meaningful text
- **10) css class -** Provide meaningful text
- **11) Required Field –** check / uncheck
- **12) Required field message –** Provide meaningful text.
- **13) script validation message–** Provide meaningful text.

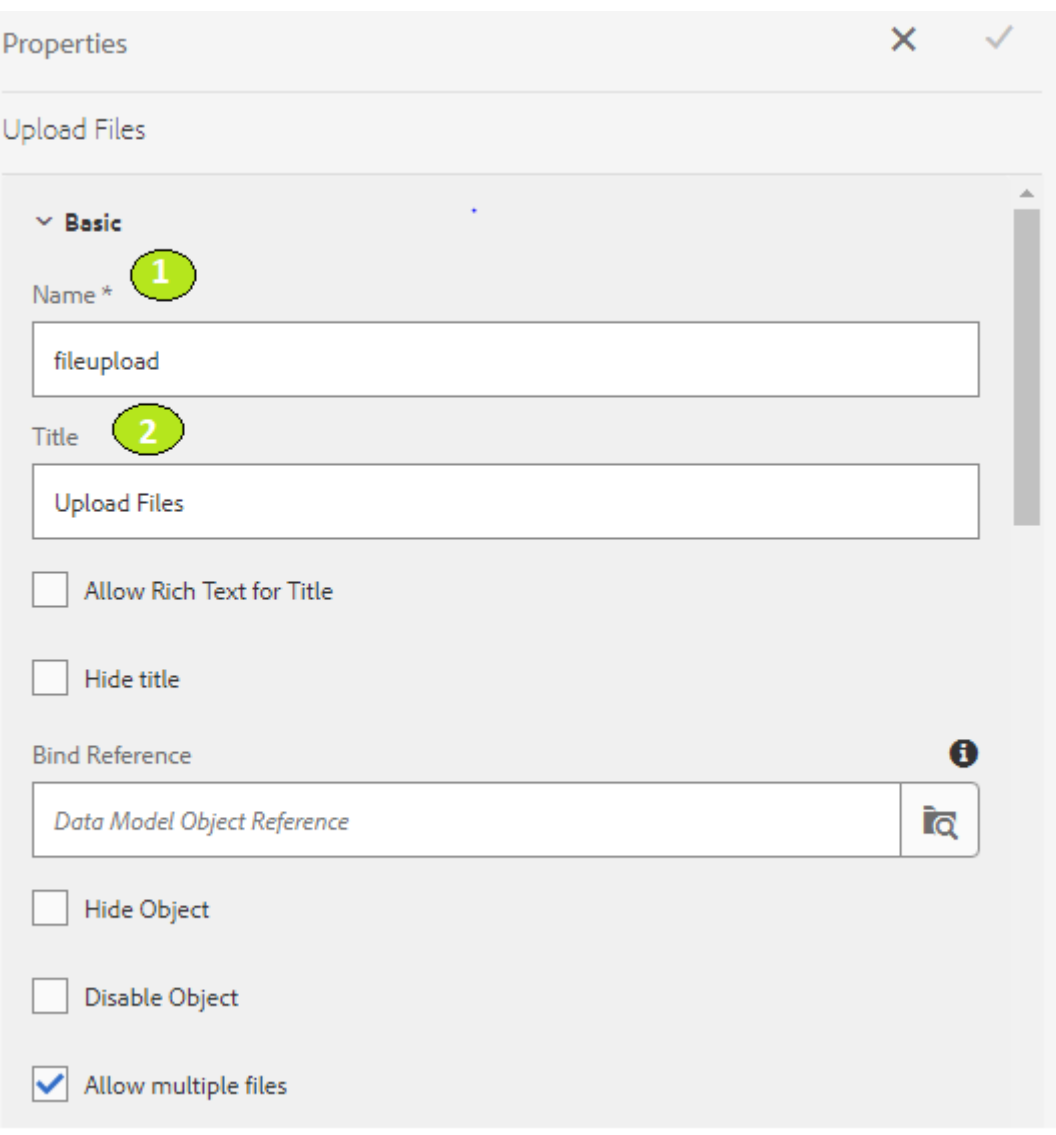

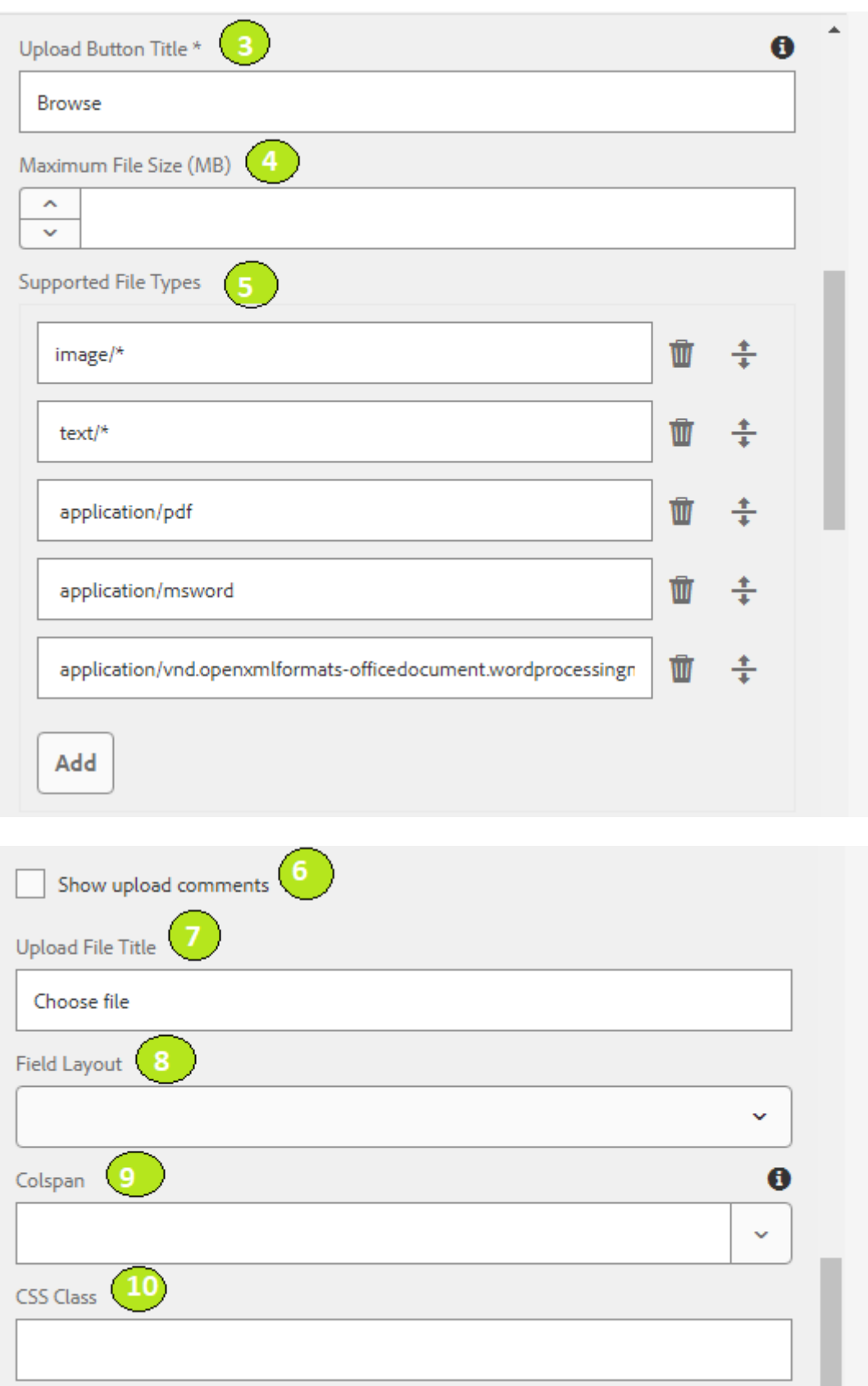

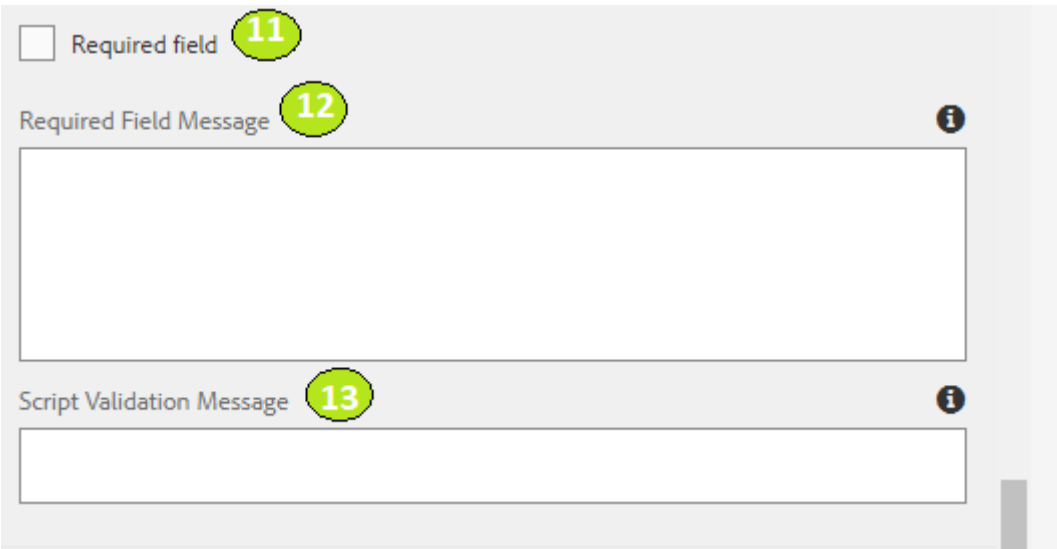

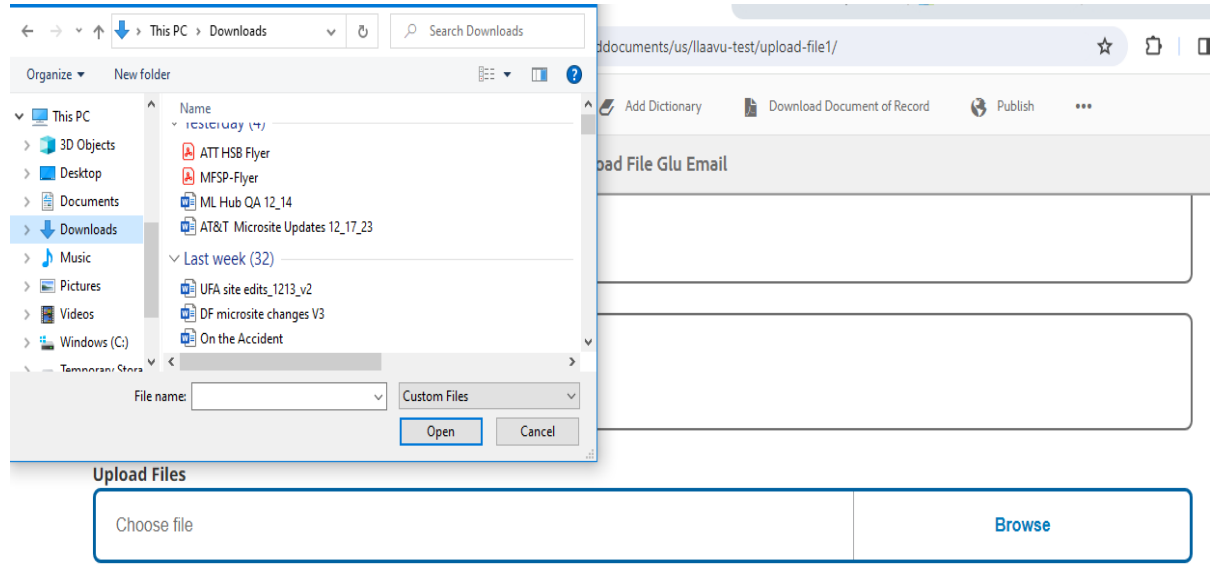